## Utiliza Más Cupo desde CFA Móvil

Si ya cuentas con este producto, puedes usarlo desde nuestra app así:

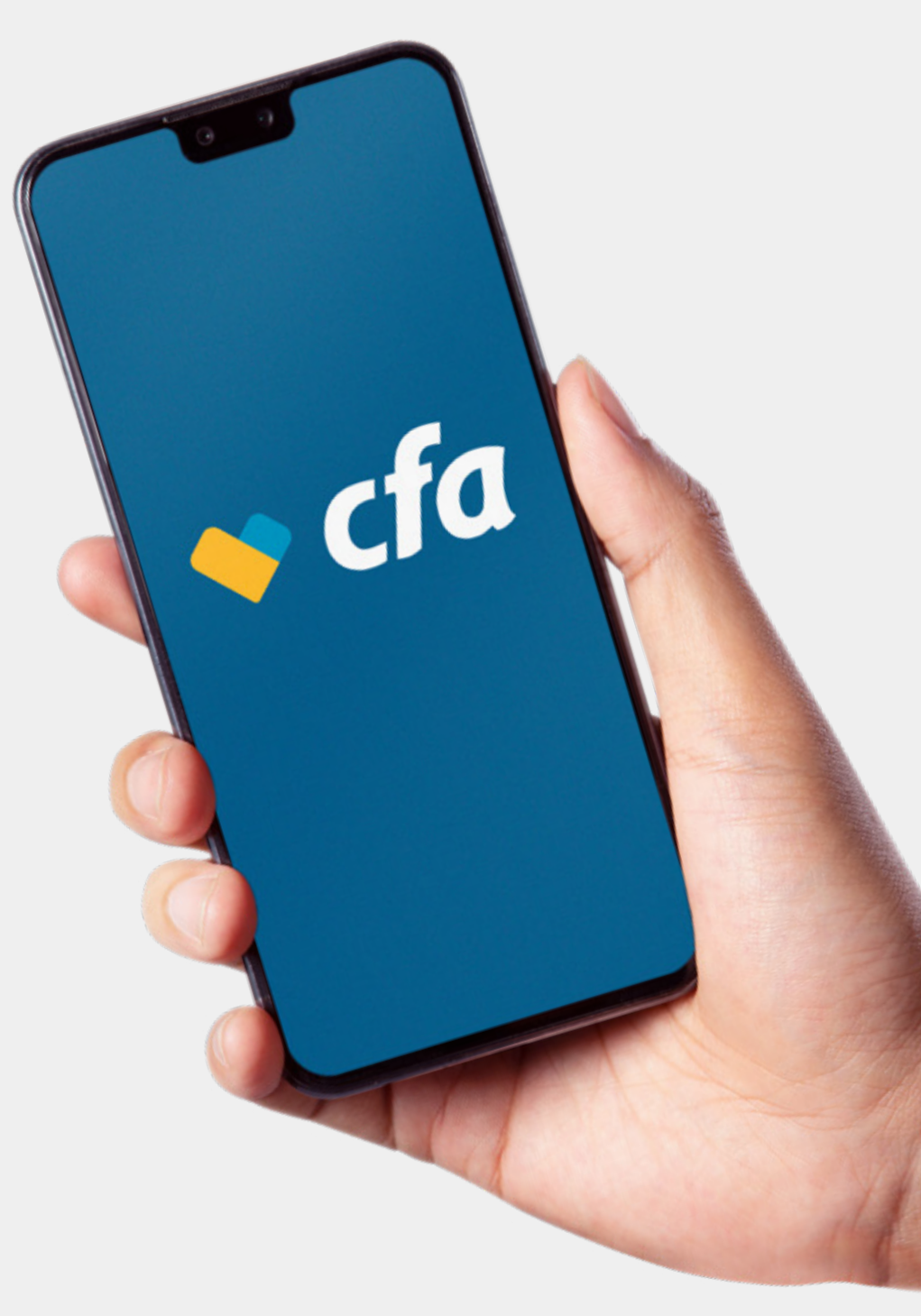

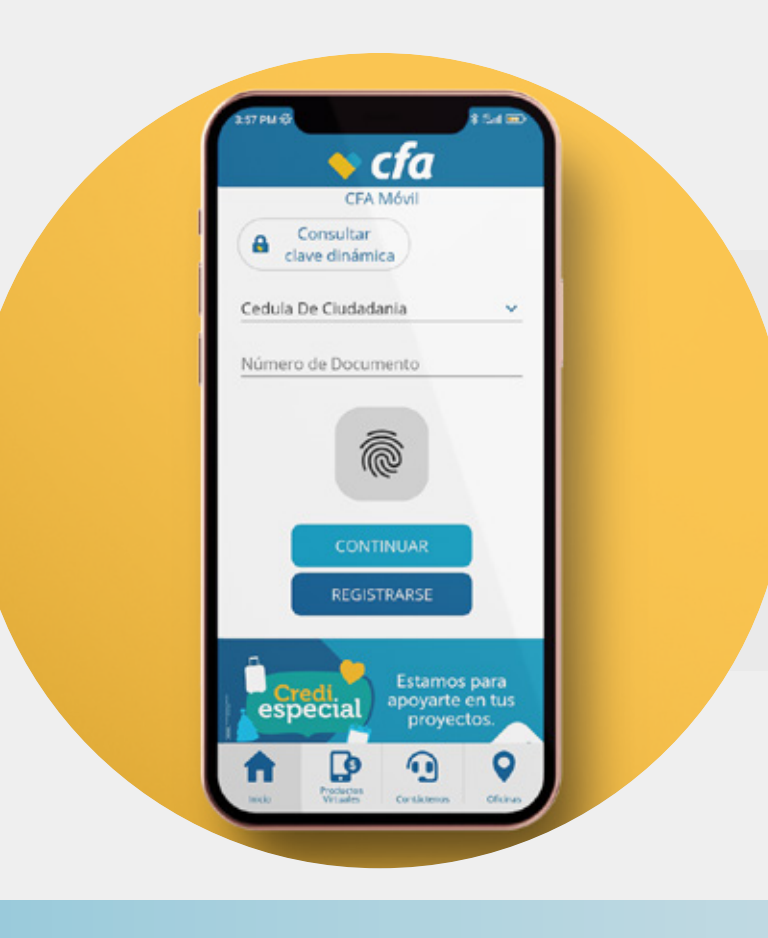

1 .Abre la app e ingresa a tu cuenta con tu número de documento y clave o huella.

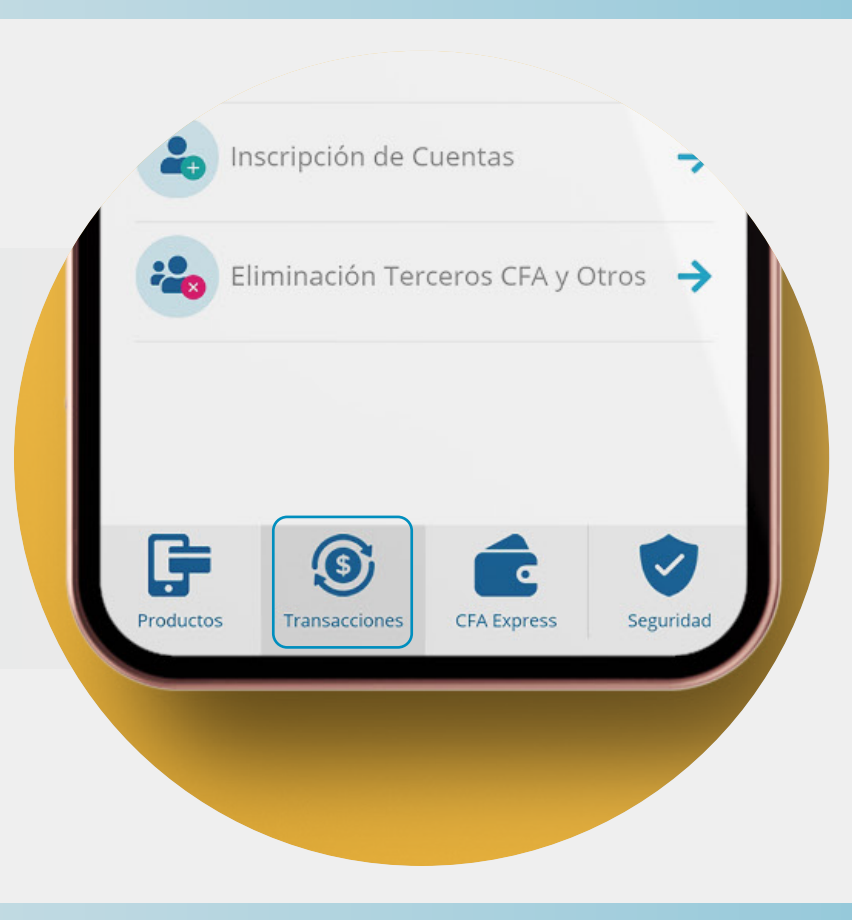

## 3. Selecciona la opción "Cuentas Propias CFA" al inicio de la lista.

5. Debes diligenciar los 3 pasos correspondientes, iniciando por "Cuenta origen".

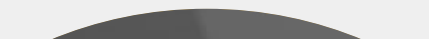

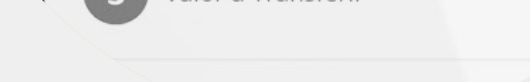

2. Ingresa al menú "Transacciones" que se encuentra en la parte inferior.

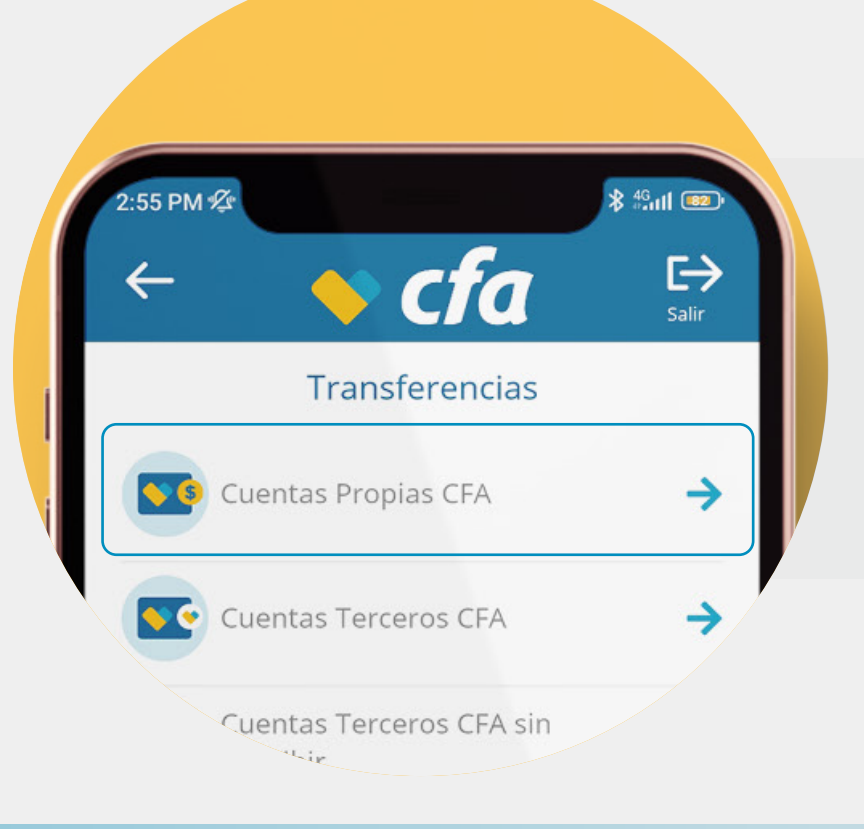

## 4. Ingresa al apartado "Transferencias" que está en la primera opción.

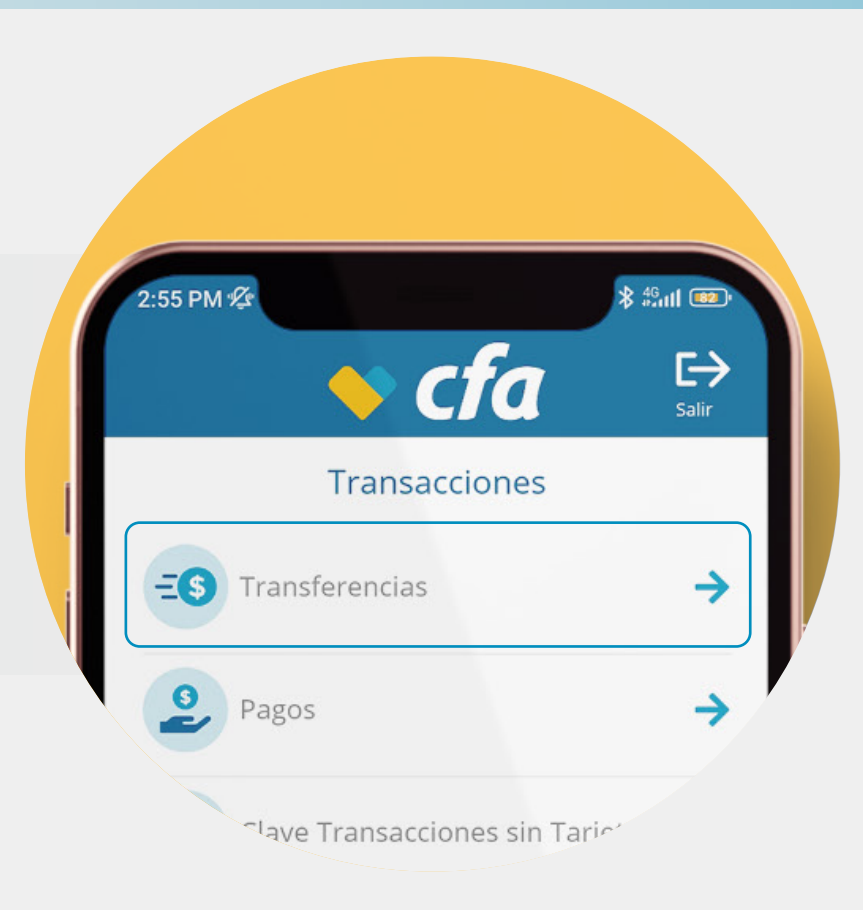

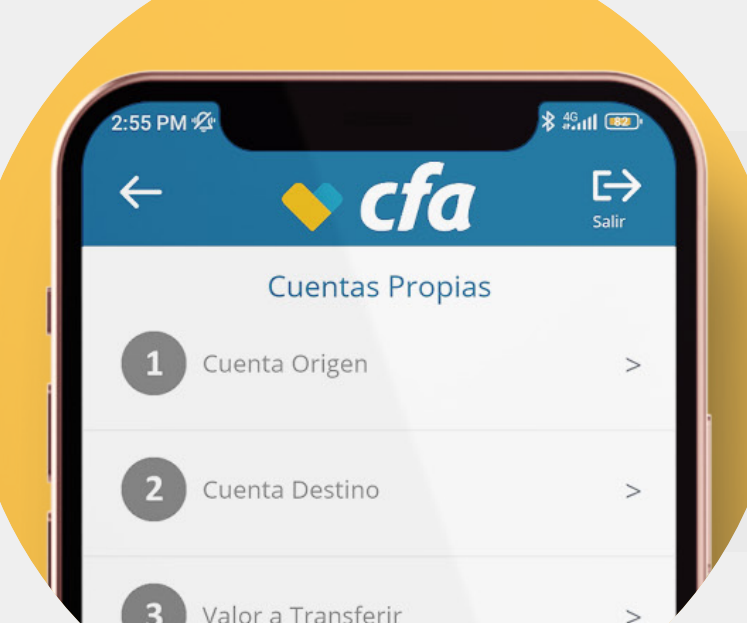

6. Aquí, encontrarás habilitada la opción "MÁS CUPO CFA", márcala y dale "Listo".

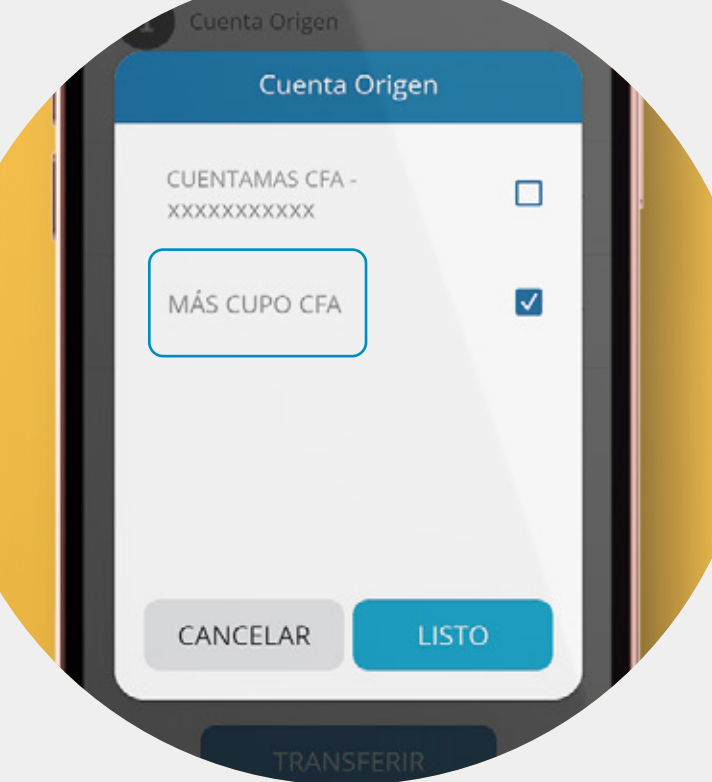

## Así de fácil es utilizar Más Cupo\* desde nuestra app CFA Móvil

\*De acuerdo con el monto de la transferencia, será el plazo de la misma.

WWW.Cfa.COM.CO Línea única: (604) 232 00 11 + ම  $\bullet$